TIP: Estos son algunos sitios donde se puede reducir y optimizar el tamaño de las imágenes sin afectar su

calidad.

Elegir como tipo de archivo "Presentación de Power Point"

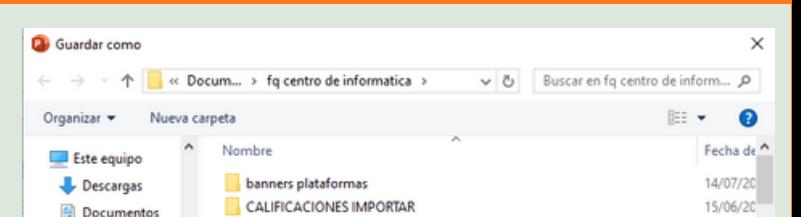

En Destino se sugiere seleccionar la opción de correo electrónico:

**Correo electrónico (96 ppi):mínima el**

**tamaño de los documentos para**

**compartir.**

**Para finalizar se da guardar**

Guardar

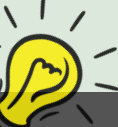

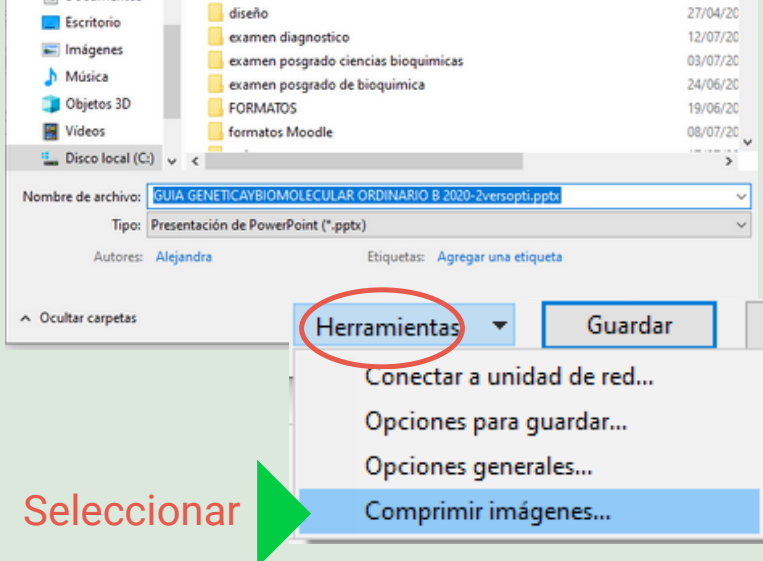

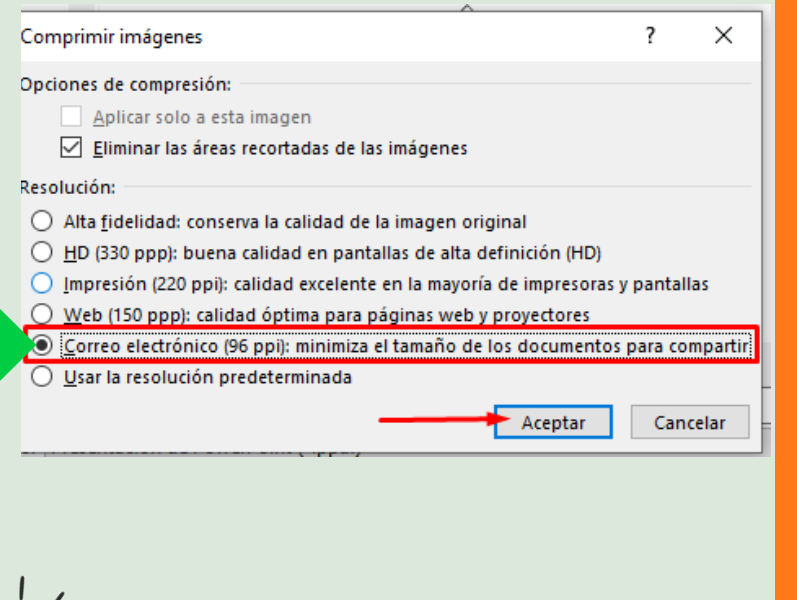

# **SELECCIONAR CARPETA DESTINO 2**

# Trabajando con Power Point **COMO REDUCIR EL TAMAÑO DE UNA PRESENTACIÓN EN POWER POINT CON IMÁGENES**

#### **GUARDAR DOCUMENTO 1**

#### **4 OPCIONES DE COMPRESIÓN Y DESTINO**

En la barra de menú dar clic en la opción Archivo-->Guardar como

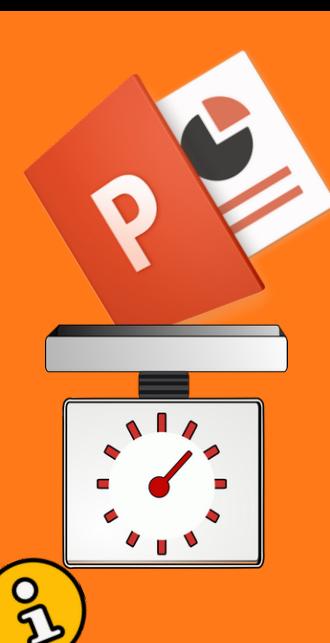

*Coordinación del Centro de Informática FQ-UNAM*

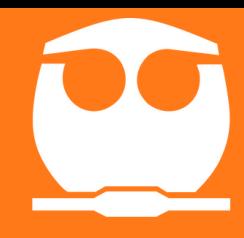

### **3 DESPLEGAR LA LISTA HERRAMIENTAS**

Seleccionar la opción de "comprimir imágenes"

Se recomienda que las presentaciones no tengan incrustado algún video esto hace que el archivo ocupe más espacio en disco duro. Sí es el caso, es mejor subir el video a YouTube y colocar el link en la presentación

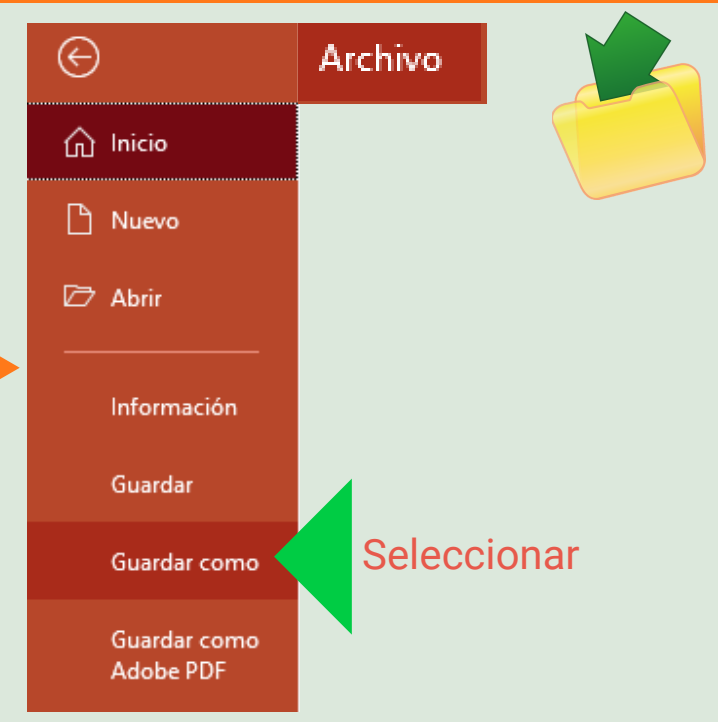

⊕ С. micio n Nuevo Abrir Información Guardar Guardar como 户 Guardar como **Adobe PDI** 

![](_page_0_Picture_434.jpeg)

![](_page_0_Picture_435.jpeg)

<https://tinypng.com/> <https://compressor.io/> <https://www.jpeg.io/>